# Démarrage rapide 1 *Chargez jusqu'à ce que le voyant cesse de clignoter.* <sup>2</sup> *Insérez une carte SD ou SDHC en option.* 3 *Réglez la langue, la date et l'heure. OK Activé* 4 *Prenez des photos et réalisez des vidéos.* 5 *Installez le logiciel, puis partagez vos créations. Enregistrer Apprenez à mieux connaître votre caméscope ! Réalisez vos meilleures vidéos et partagez-les !*

# <span id="page-1-1"></span><span id="page-1-0"></span>Caractéristiques du produit : vue avant

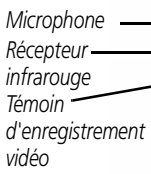

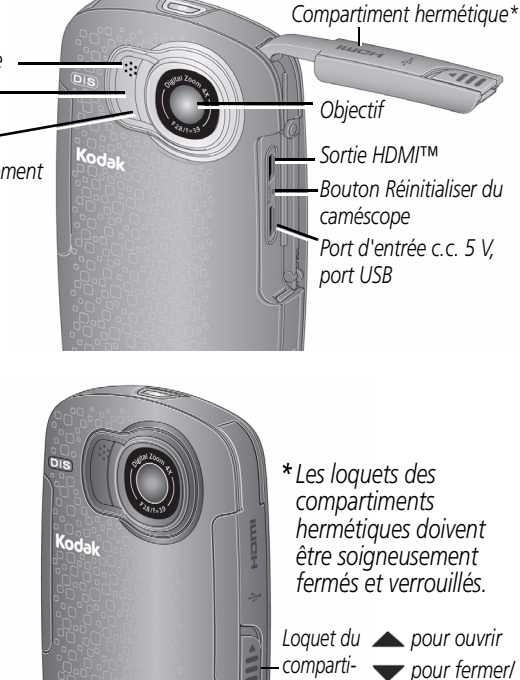

**Voir le Guide d'utilisation étendu** [www.kodak.com/go/Zx5manuals](http://www.kodak.com/go/Zx5manuals)

*isoler*

**Visionner les vidéos de démonstration** [www.kodak.com/go/Zx5demos](http://www.kodak.com/go/Zx5demos)

2 *www.kodak.com/go/support*

*ment*

# Vue arrière

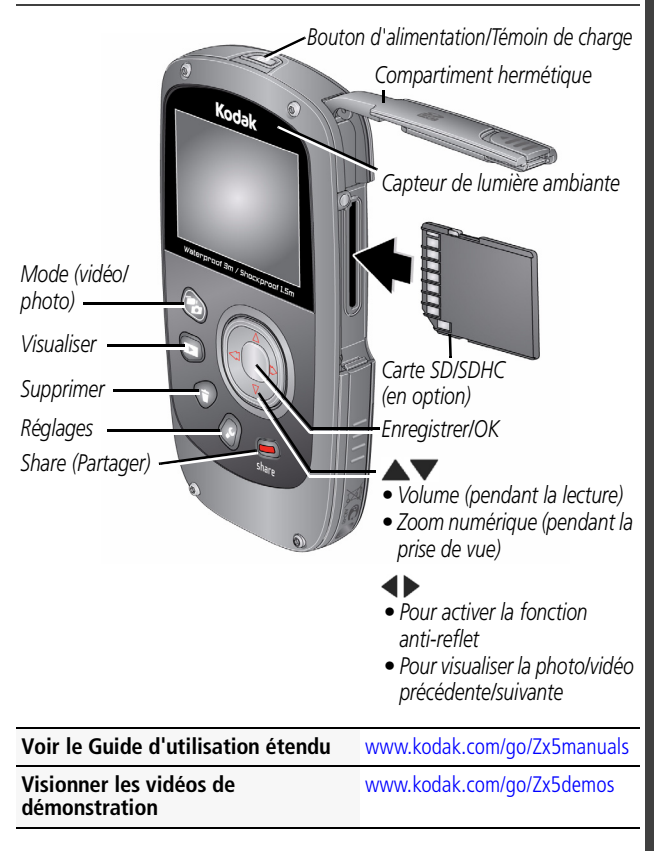

# **FRANÇAIS FRANCAIS**

#### <span id="page-3-0"></span> $\mathbf 0$ Mise en route : charge de la batterie

Utilisez cette procédure pour charger la batterie ou utilisez l'alimentation secteur pour alimenter le caméscope. Chargez la batterie aussi souvent que vous le souhaitez, sans craindre de la surcharger. Chargez-la totalement avant de l'utiliser.

IMPORTANT : *la batterie n'est pas amovible.*

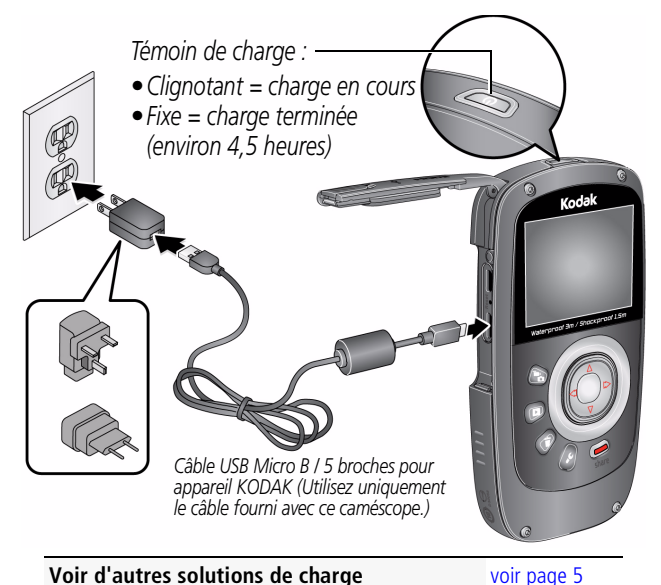

**Fermer les compartiments hermétiquement** [voir page 2](#page-1-0)

# <span id="page-4-0"></span>Charge via un câble USB

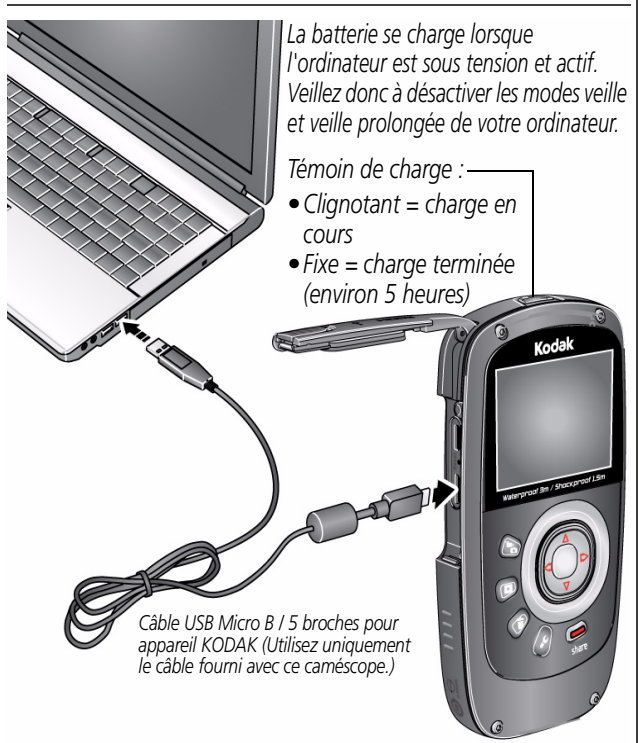

**Voir le Guide d'utilisation étendu** [www.kodak.com/go/Zx5manuals](http://www.kodak.com/go/Zx5manuals)

**Fermer les compartiments hermétiquement** [voir page 2](#page-1-0)

# <span id="page-5-0"></span>**2** Insertion d'une carte SD/SDHC

Votre caméscope est doté d'une mémoire interne suffisante pour la réalisation de vidéos et de photos.

IMPORTANT : *pour une expérience optimale et pour utiliser les fonctions de partage, notamment via les réseaux sociaux et la messagerie électronique, vous devez acheter et insérer une carte (SDHC classe 4 ou supérieure ; taille maximale prise en charge : 32 Go).* 

# **ATTENTION :**

Une carte ne peut être insérée que dans un seul sens. Ne l'insérez pas de force sous peine d'endommager le caméscope ou la carte. Ne tentez pas d'insérer ou de retirer la carte pendant que le caméscope est allumé ; vous risqueriez d'endommager les photos, la carte ou le caméscope.

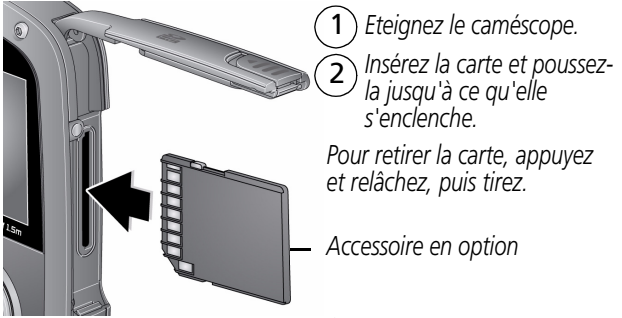

lorsque vous allumez le caméscope, celui-ci vérifie si une carte est insérée. Si oui, vos nouvelles photos/vidéos y sont stockées. Si aucune carte n'est insérée, vos nouvelles photos/vidéos sont stockées dans la mémoire interne du caméscope. Si la mémoire interne contient déjà des photos/vidéos et si une carte est insérée dans le caméscope, vous êtes invité à déplacer les éléments vers la carte (et à les supprimer de la mémoire interne).

**Fermer les compartiments hermétiquement** [voir page 2](#page-1-0)

**Acheter des cartes** [www.kodak.com/go/accessories](http://www.kodak.com/go/accessories)

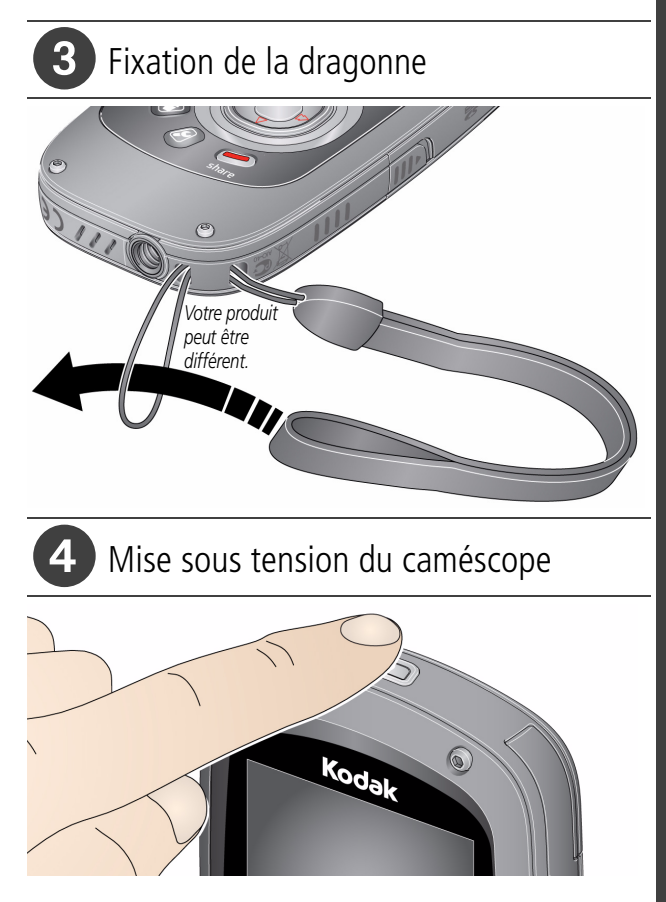

# **FRANCAIS FRANÇAIS**

# Réglage de la langue, de la date et de l'heure

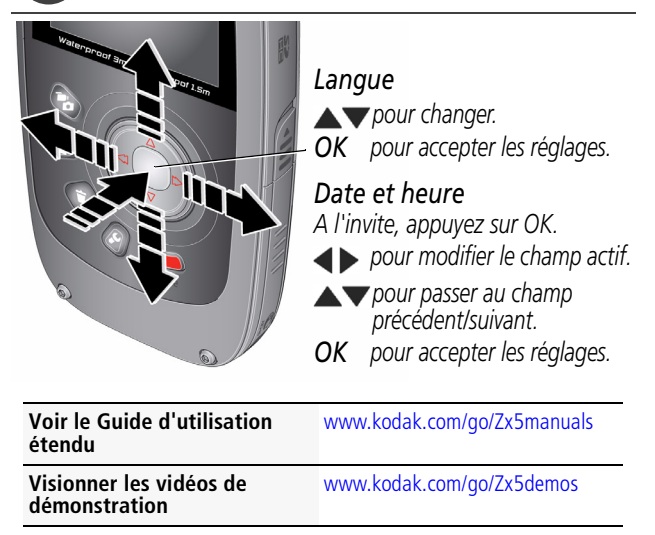

# Enregistrement de vidéos, prise de photos

IMPORTANT : *pour une expérience optimale et pour utiliser les fonctions de partage, notamment via les réseaux sociaux et la messagerie électronique, vous devez acheter et insérer une carte (SDHC classe 4 ou supérieure ; taille maximale prise en charge : 32 Go).* 

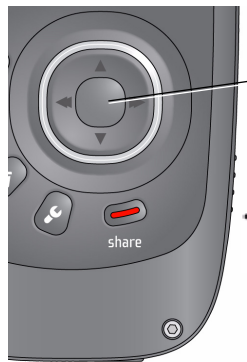

*Sitôt allumé, le caméscope est prêt à enregistrer des vidéos.*

*Démarrez/arrêtez l'enregistrement.*

*Effectuez un zoom avant/arrière.*

*Activez le filtre anti-reflet (si activé dans le menu Réglages) pour une meilleure visibilité de l'écran LCD.*

- *En mode de visualisation simultanée,*
- *appuyez sur cette icône pour changer de mode d'enregistrement (vidéo/photos). En mode de visualisation ou à partir d'un menu, appuyez sur cette icône pour accéder à la visualisation simultanée.*

### *Modes d'enregistrement*

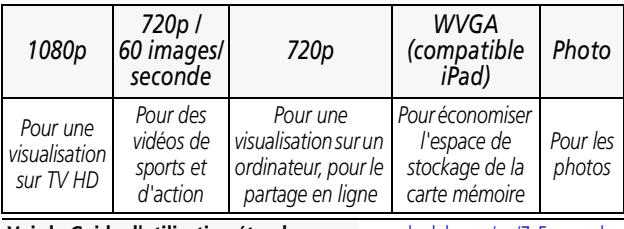

**Voir le Guide d'utilisation étendu** [www.kodak.com/go/Zx5manuals](http://www.kodak.com/go/Zx5manuals)

**Visionner les vidéos de démonstration** [www.kodak.com/go/Zx5demos](http://www.kodak.com/go/Zx5demos)

# <span id="page-9-0"></span>Visualisation de vidéos et de photos

 $\widehat{\mathbf{1}}$  $\widehat{\mathsf{2}}$ 

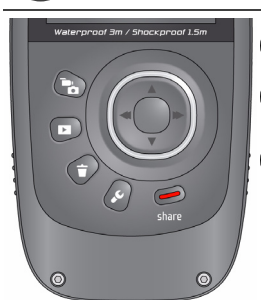

*Visualiser.*

- *Vidéo/photo précédente/ suivante.*
- 3 *OK Lecture/Pause. (Maintenez le bouton enfoncé pour arrêter.)*

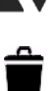

*Supprimer des vidéos/ photos.*

*Régler le volume de la vidéo (ou agrandir une photo).*

*Lors de la lecture d'une vidéo, appuyez sur :*

*OK Lecture/Pause.*

*Lecture en avance rapide.*

*Lecture en arrière. (Appuyez à nouveau pour revenir en arrière rapidement.)*

*Pendant la pause, appuyez sur :* 

*Lecture au ralenti. (Appuyez à nouveau pour lire encore plus lentement.)*

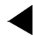

*Lecture en arrière au ralenti. (Appuyez à nouveau pour lire encore plus lentement.)*

**Voir le Guide d'utilisation étendu** [www.kodak.com/go/Zx5manuals](http://www.kodak.com/go/Zx5manuals)

**Visionner les vidéos de démonstration** [www.kodak.com/go/Zx5demos](http://www.kodak.com/go/Zx5demos)

<span id="page-10-0"></span>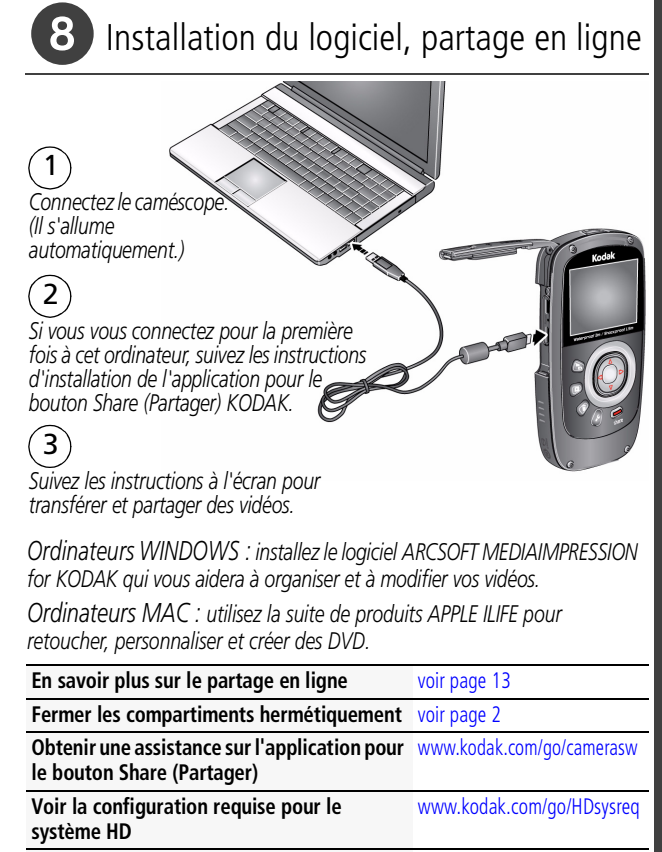

**Obtenir une assistance sur le produit ArcSoft** [www.arcsoft.com/support](http://www.arcsoft.com/support)

#### $\odot$ Autres sources d'information sur le caméscope

### **Félicitations !**

Vous avez :

- configuré votre caméscope
- enregistré des vidéos et pris des photos
- transféré des vidéos et des photos sur votre ordinateur

### **Apprenez à mieux connaître votre caméscope !**

Terminez la lecture de ce guide pour prendre et partager vos meilleures photos et vidéos sans attendre !

### **Visitez le site www.kodak.com/go/Zx5support pour consulter les documents suivants :**

- guide d'utilisation étendu
- vidéos de démonstration et didacticiels
- mises à jour du micrologiciel du caméscope
- réponses aux questions fréquemment posées

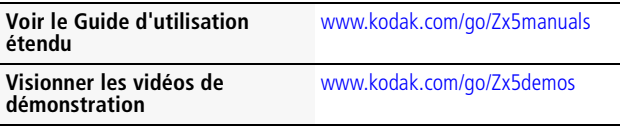

# **1 Autres fonctions du caméscope**

### <span id="page-12-0"></span>**Partage via la messagerie électronique et les réseaux sociaux**

Le partage de photos sur vos sites de réseaux sociaux préférés n'a jamais été aussi simple.

IMPORTANT : *pour utiliser les fonctions de partage et de réseaux sociaux, vous devez installer le logiciel KODAK ([voir](#page-10-0)  [page 11\)](#page-10-0) et insérer une carte dans le caméscope [\(voir page 6](#page-5-0)).*

**1** En mode de visualisation simultanée ou de visualisation, pour partager vos photos à tout moment, appuyez sur le bouton Share (Partager).

*Des sites de réseaux sociaux et des adresses électroniques vous sont proposés. Pour modifier la liste des sites de réseaux sociaux, [voir page 14](#page-13-0). Pour ajouter une adresse électronique ou un écran KODAK PULSE, [voir page 15](#page-14-0).*

- **2** Appuyez sur  $\blacklozenge$  pour sélectionner une photo/vidéo à partager.
- **3** Appuyez sur  $\blacktriangle\blacktriangledown$  et sur OK pour sélectionner des sites de réseaux sociaux ou adresses électroniques.

**4** Appuyez sur **A** pour sélectionner Terminé, puis appuyez sur OK. *Lorsque vous transférez ces photos/vidéos vers votre ordinateur, celles-ci sont envoyées aux destinations de partage de votre choix.*

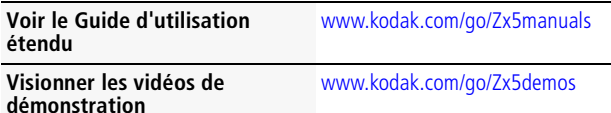

### <span id="page-13-0"></span>**Sélectionner les sites de réseaux sociaux à afficher**

- **1** Appuyez sur le bouton Réglages .
- **2** Appuyez sur  $\blacktriangle \blacktriangledown$  pour sélectionner Paramètres de partage, puis appuyez sur OK.
- **3** Appuyez sur  $\triangle$  **pour sélectionner un site, puis appuyez** sur OK.
- **4** Appuyez sur **AV** pour sélectionner Afficher ou Masquer, puis appuyez sur OK.
- **5** Appuyez sur **A** pour sélectionner Terminé, puis appuyez sur OK.

*Lorsque vous appuyez sur le bouton Share (Partager) en mode de visualisation, vos sites préférés s'affichent.*

Appuyez sur le bouton de mode **puis pour revenir au mode de** visualisation simultanée.

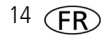

### <span id="page-14-0"></span>**Gérer les adresses électroniques et les écrans KODAK PULSE**

- 1 Appuyez sur le bouton Réglages  $\mathcal{L}$ .
- **2** Appuyez sur  $\triangle \blacktriangledown$  pour sélectionner Paramètres de partage, puis appuyez sur OK.
- **3** Pour ajouter une adresse électronique, appuyez sur pour sélectionner Nouvelle adresse électronique, puis utilisez le clavier à l'écran. Lorsque vous avez fini, appuyez sur vour sélectionner OK, puis appuyez sur le bouton OK. Pour supprimer une adresse électronique, appuyez

sur  $\rightarrow \infty$  pour sélectionner Supprimer adresse électronique, choisissez l'adresse à supprimer, puis appuyez sur OK.

**4** Appuyez sur **A** pour sélectionner Terminé, puis appuyez sur OK.

Appuyez sur le bouton de mode **put pour revenir au mode de** visualisation simultanée.

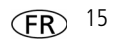

### <span id="page-15-1"></span><span id="page-15-0"></span>**Réglage de l'écran LCD pour une meilleure visibilité**

**Laisser le caméscope régler automatiquement la luminosité de l'écran LCD**

Laissez l'option Luminosité écran LCD réglée sur Automatique. (Voir [page 20.](#page-19-0))

*L'écran LCD s'ajuste automatiquement en fonction des conditions d'éclairage.*

#### **Conserver de la batterie**

- **1** Appuyez sur le bouton Réglages  $\&$ .
- **2** Appuyez sur  $\triangle \blacktriangledown$  pour sélectionner Luminosité et filtre antireflet de l'écran LCD. Appuyez sur OK.
- **3** Appuyez sur OK pour désélectionner le réglage Automatique.
- **4** Appuyez sur v pour mettre l'option Luminosité écran LCD en surbrillance, puis appuyez sur  $\blacklozenge$  pour définir le réglage sur Faible.
- **5** Appuyez sur **A** pour sélectionner Terminé, puis appuyez sur OK.

*L'écran LCD s'assombrit plus ou moins pour économiser la batterie.*

#### **Contrôler la luminosité de l'écran LCD manuellement**

- **1** Appuyez sur le bouton Réglages .
- **2** Appuyez sur  $\triangle \blacktriangledown$  pour sélectionner Luminosité et filtre antireflet de l'écran LCD. Appuyez sur OK.
- **3** Appuyez sur OK pour désélectionner le réglage Automatique.
- **4** Appuyez sur  $\blacktriangledown$  pour mettre l'option Activer la fonction antireflet en surbrillance. Appuyez sur OK pour cocher cette option.
- **5** Appuyez sur **A** pour sélectionner Terminé, puis appuyez sur OK.
- **6** Appuyez sur **integral pour revenir au mode de visualisation** simultanée.
- **7** En mode de visualisation simultanée, appuyez sur  $\blacktriangle$  pour activer la fonction anti-reflet.

*Les reflets sont atténués et la visibilité est améliorée. Les photos et vidéos ne sont pas affectées.*

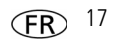

## **Suppression de vidéos/photos**

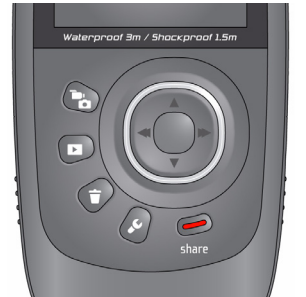

1 *Visualiser*

*Photo ou vidéo précédente/suivante*

*Supprimer*

4 *Mettez l'option Supprimer en surbrillance, puis appuyez sur le bouton OK.*

# **Présentation des icônes d'état**

*Enregistrement Durée de la vidéo Enregistrement*  $00:00:00$ *Zoom Numéro de la*  $-82/82$ *Lecturevidéo/photo Volume Temps écoulé*  $-00:00:00$ 

 $\overline{2}$ 

 $\mathbf{3}^{\mathbf{2}}$ 

## <span id="page-18-0"></span>**Visualisation sur un téléviseur**

Si vous disposez d'un téléviseur HD, utilisez un câble HDMI afin de bénéficier d'une expérience de lecture optimale. (Les câbles peuvent être vendus séparément.)

*Câble HDMI Câble AV* 

REMARQUE : définissez les réglages d'entrée de votre téléviseur sur HDMI ou AV, selon les caractéristiques de celui-ci.

**Fermer les compartiments hermétiquement** [voir page 2](#page-1-1)

**Acheter des câbles** [www.kodak.com/go/accessories](http://www.kodak.com/go/accessories)

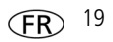

# <span id="page-19-1"></span><span id="page-19-0"></span>**Utilisation du menu Réglages**

*Appuyez sur le bouton Réglages.*

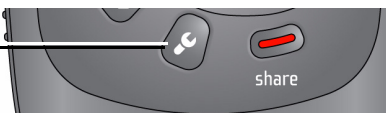

**Effets—**Couleurs normales, Saturation élevée, Film des années 70, Noir et blanc ou Sépia

**Correction sous-marine—**Permet de prendre des vidéos ou des photos sous l'eau si l'option est activée. ([Voir page 21.\)](#page-20-0) **Résolution vidéo—**HD 1080p, HD 720p, HD 720p 60 images/s, WVGA

**Gain du microphone—**Permet de régler la sensibilité du microphone interne.

**Sons et témoin lumineux—**Permettent d'activer et de désactiver les sons et le témoin d'enregistrement vidéo.

**Luminosité et filtre anti-reflet de l'écran LCD—** Sélectionnez le réglage qui correspond le mieux à vos

conditions d'éclairage. (Pour plus d'informations sur la fonctionnalité anti-reflet, consultez la section [page 16](#page-15-0).)

**Date et heure—**Permet de régler la date et l'heure.

**Paramètres de partage—**Permettent de sélectionner les sites de réseaux sociaux et les adresses électroniques proposés lorsque vous partagez une photo/vidéo.

**Sortie vidéo—**Permet de sélectionner le réglage (NTSC, PAL) correspondant à votre région.

**Mode de mise au point—**Sélectionnez Automatique pour la plupart des photos/vidéos et Macro pour les gros plans.

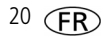

**Langue—**Permet de sélectionner la langue.

**Réinitialiser les réglages—**Permet de rétablir les réglages d'origine.

#### **Formater la carte mémoire—ATTENTION : tous les éléments seront effacés de la carte.**

**A propos—**Permet d'afficher la version du micrologiciel et du logiciel ARCSOFT.

Si vous visualisez une vidéo et que vous appuyez sur le bouton Réglages, les options Couper la vidéo et Créer une photo vous sont également proposées.

**Voir le Guide d'utilisation étendu** [www.kodak.com/go/Zx5manuals](http://www.kodak.com/go/Zx5manuals)

**Visionner les vidéos de démonstration**

[www.kodak.com/go/Zx5demos](http://www.kodak.com/go/Zx5demos)

### <span id="page-20-1"></span><span id="page-20-0"></span>**Utilisation du caméscope sous l'eau**

Pour empêcher le caméscope de couler, utilisez la dragonne. (Découvrez notre dragonne flottante à l'adresse [www.kodak.com/go/accessories](http://www.kodak.com/go/accessories).) Pour que le caméscope reste imperméable, fermez et verrouillez soigneusement tous les loquets des compartiments. **N'ouvrez aucun compartiment sous l'eau ou si vos mains sont mouillées.**

L'imperméabilité risque d'être compromise en cas de chute du caméscope. Pour obtenir plus d'informations, [voir page 28](#page-27-0).

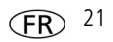

Pour une mise au point et une balance des couleurs optimales sous l'eau :

- **1** Appuyez sur le bouton Réglages , puis sélectionnez Correction sous-marine. Appuyez sur OK.
- **2** Appuyez sur **AV** pour sélectionner Activer, puis appuyez sur OK.
- **3** Appuyez sur le bouton de mode **e**, puis prenez des photos ou réalisez des vidéos.
- **4** Lorsque vous avez terminé la prise de vidéos ou de photos sous l'eau, revenez à l'étape 1 et désactivez la correction sous-marine.

### **Après utilisation du caméscope dans l'eau**

- Essuyez l'eau ou les débris. Si vous avez utilisé le caméscope dans une eau traitée chimiquement ou dans de l'eau salée, rincez-le à l'eau claire, puis séchez-le à l'aide d'une serviette douce.
- Si le caméscope a pris l'eau, retirez la carte. Laissez sécher le caméscope à l'air libre pendant au moins 24 heures avant de le réutiliser.

**Fermer les compartiments hermétiquement** [voir page 2](#page-1-1)

### **Utilisation de la télécommande en option**

Achetez des accessoires sur : [www.kodak.com/go/accessories.](http://www.kodak.com/go/accessories)

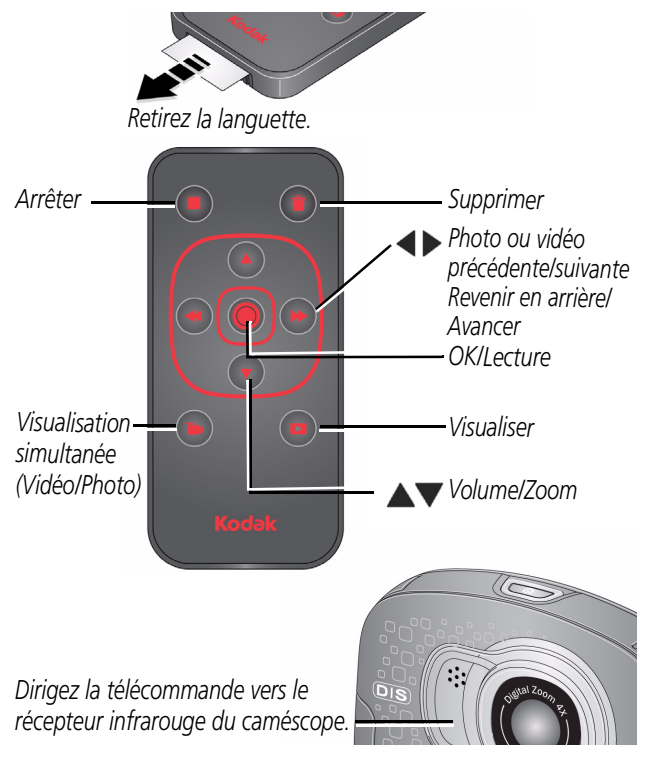

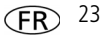

## **2 Résolution des problèmes liés au caméscope**

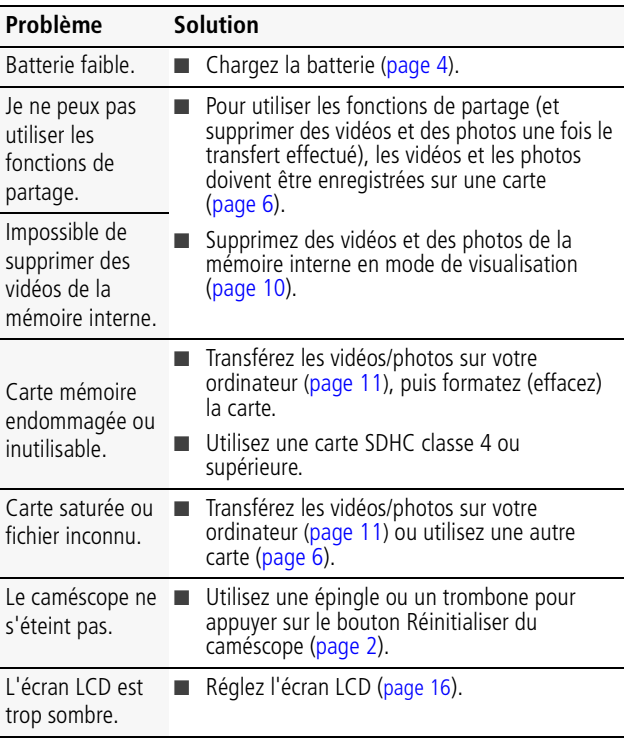

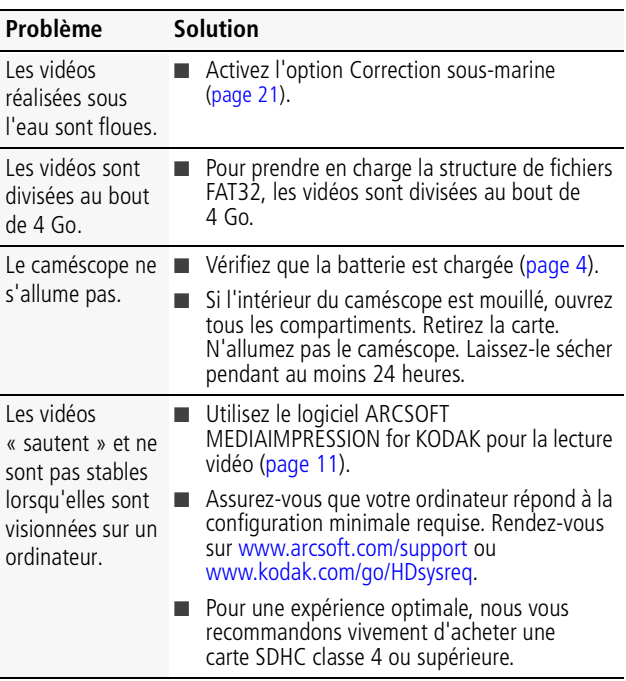

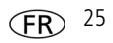

*Résolution des problèmes liés au caméscope*

| Problème                                                                               | <b>Solution</b>                                                                                                    |
|----------------------------------------------------------------------------------------|----------------------------------------------------------------------------------------------------|
| La lecture des<br>vidéos sur un<br>téléviseur ne<br>fonctionne pas.                    | Vérifiez qu'un câble HDMI ou AV est<br>correctement branché directement à la sortie<br>TV (page 19).                                                                                                    |
|                                                                                        | Vérifiez que les réglages du téléviseur sont<br>corrects pour une connexion HDMI ou AV,<br>selon les caractéristiques de celui-ci.                                                                                                    |
|                                                                                        | Assurez-vous que la sortie vidéo est<br>correctement configurée (page 20).                                                                                                    |
| Les vidéos sont<br>réalisées en basse<br>résolution et ne<br>sont pas<br>enregistrées. | Si aucune carte n'est insérée et que le<br>caméscope est branché sur l'adaptateur<br>secteur, les vidéos sont réalisées en basse<br>résolution et ne sont pas sauvegardées.<br>Insérez une carte ou débranchez l'adaptateur<br>secteur. |
| La télécommande<br>en option ne<br>fonctionne pas.                                     | Vérifiez que la batterie de la télécommande<br>est insérée.                                                                                                    |
|                                                                                        | Vérifiez que rien ne se trouve entre le<br>récepteur à infrarouge du caméscope et la<br>télécommande.                                                                                                    |

### **3 Annexes**

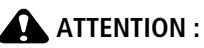

**Ne tentez pas de démonter l'appareil vous-même. Aucune des pièces internes n'est réparable ou remplaçable par l'utilisateur. Faites appel à des personnes qualifiées. Les adaptateurs secteur et les chargeurs de piles/batteries KODAK peuvent uniquement être utilisés en intérieur. Les commandes, réglages ou instructions non spécifiés ici sont susceptibles de provoquer des risques mécaniques, électriques ou d'électrocution. Si l'écran LCD est cassé, ne touchez ni le verre ni le liquide. Contactez l'assistance client de Kodak.**

- L'utilisation de tout accessoire non recommandé par Kodak risque de provoquer un incendie, une électrocution ou des blessures. Pour acheter des accessoires compatibles avec ce produit, visitez le site Internet à l'adresse suivante : [www.kodak.com/go/accessories](http://www.kodak.com/go/accessories).
- Utilisez uniquement un ordinateur équipé d'un port USB et d'une carte mère avec limiteur de courant. Si vous avez des questions, contactez le fabricant de l'ordinateur.
- Avant d'utiliser votre produit dans un avion, vous devez impérativement vérifier toutes les instructions spécifiées à bord.
- Si les piles/batteries sont chaudes, laissez-les refroidir un moment avant de les retirer de l'appareil.
- Suivez tous les avertissements et toutes les instructions du fabricant.
- Utilisez uniquement des piles/batteries compatibles avec cet appareil afin d'éviter tout risque d'explosion.
- Gardez les piles/batteries hors de portée des enfants.
- Ne mettez pas les piles/batteries en contact avec des objets métalliques (y compris des pièces de monnaie) ; elles risquent de chauffer, de fuir, de se décharger ou de provoquer un court-circuit.
- Ne désassemblez pas les piles/batteries, ne les insérez pas à l'envers et ne les exposez pas à du liquide, à l'humidité, au feu ou à des températures extrêmes.
- Si vous n'utilisez pas l'appareil pendant un certain temps, retirez les piles/batteries. Si vous constatez une fuite des piles/batteries dans l'appareil, contactez l'assistance client Kodak.
- En cas de contact du liquide des piles/batteries avec la peau, rincez immédiatement à l'eau et contactez votre médecin. Pour obtenir des informations supplémentaires, contactez l'assistance client Kodak la plus proche.
- Visitez le site Internet Kodak à l'adresse [www.kodak.com/go/reach p](http://www.kodak.com/go/REACH)our plus d'informations sur la présence des substances répertoriées sur la liste candidate conformément à l'article 59(1) de la réglementation (EC) n° 1907/2006 (REACH).
- Veillez à respecter les législations locale et nationale en vigueur lorsque vous mettez des piles/batteries au rebut. Visitez le site [www.kodak.com/go/kes.](http://www.kodak.com/go/kes)
- Ne tentez pas de recharger des piles/batteries non rechargeables. Pour plus d'informations sur les piles/batteries, visitez le site Internet à l'adresse suivante [www.kodak.com/go/batterychart.](http://www.kodak.com/go/batterychart)

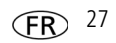

<span id="page-27-0"></span>**IMPORTANT** : la résistance aux chocs et l'imperméabilité de ce produit sont basées sur les résultats de tests de Kodak et ne constituent nullement une garantie que le produit fonctionnera, sans dommage ou dysfonctionnement, dans les conditions indiquées. Bien que le caméscope soit concu pour supporter les effets des impacts qui se produisent dans le cadre d'une utilisation normale, les chocs causés par une manipulation brusque (comme le fait de jeter ou de laisser tomber le caméscope depuis une hauteur excessive) peuvent gravement endommager l'appareil. Même si une chute ne donne pas lieu à des dysfonctionnements, elle peut occasionner des rayures et altérer l'apparence du caméscope.

#### **Entretien et maintenance**

- Avant d'installer ou de retirer la carte, assurez-vous que vos mains, le caméscope et la carte sont totalement secs.
- Sous l'eau, n'utilisez pas le caméscope à plus de 3 mètres de profondeur.
- N'ouvrez et ne fermez pas les compartiments du caméscope sous l'eau.
- Le caméscope ne flotte pas. Utilisez systématiquement la dragonne.
- Si le caméscope a pris l'eau, retirez la carte. Laissez sécher tous les composants à l'air libre pendant au moins 24 heures avant de réutiliser le caméscope.
- Si vous avez utilisé le caméscope dans une eau traitée chimiquement ou dans de l'eau salée, rincez-le à l'eau claire, puis séchez-le à l'aide d'une serviette douce.
- Retirez la poussière et le sable au niveau des joints des compartiments car cela pourrait endommager les joints et laisser passer l'eau.
- N'exposez pas le caméscope à des températures inférieures à 0 °C ou supérieures à 40 °C pendant une durée prolongée car cela pourrait compromettre l'étanchéité des joints. Attendez que le caméscope soit à nouveau à une température d'utilisation normale avant de l'utiliser.
- Soufflez légèrement sur l'objectif ou l'écran du caméscope pour éliminer les poussières. Essuyez-le avec précaution à l'aide d'un chiffon doux non pelucheux ou d'une lingette pour objectifs non traitée. N'utilisez pas de solutions nettoyantes autres que celles spécifiquement destinées aux objectifs des caméscopes. Ne laissez pas de produits chimiques, une crème solaire par exemple, entrer en contact avec la surface peinte du caméscope.
- Des contrats de maintenance sont proposés dans certains pays. Pour obtenir plus d'informations, contactez un distributeur de produits KODAK.
- Pour obtenir des informations sur la mise au rebut ou le recyclage du caméscope, contactez les autorités locales. Pour les Etats-Unis, visitez le site Internet de l'organisme Electronics Industry Alliance à l'adresse suivante : [www.eiae.org](http://www.eiae.org) ou visitez le site Internet Kodak à l'adresse suivante : [www.kodak.com/go/support.](http://www.kodak.com/go/support)

#### **Garantie limitée**

Kodak garantit que les appareils photo/caméscopes numériques et accessoires (à l'exception des piles/batteries) seront exempts de toute défaillance ou défaut matériel et de fabrication pendant la période de garantie spécifiée sur l'emballage de votre produit KODAK. Conservez l'original daté du reçu à titre de preuve d'achat. Une preuve de la date d'achat sera requise lors de toute demande de réparation sous garantie.

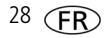

#### **Couverture de garantie limitée**

La garantie est valable uniquement dans les frontières du pays dans lequel les produits ont été initialement achetés. Vous devrez envoyer les produits à vos frais, au service agréé pour le pays dans lequel les produits ont été achetés. Kodak réparera ou remplacera les produits s'ils ne fonctionnent pas correctement pendant la période de garantie, sous réserve des conditions et/ou limitations énoncées ici. La garantie comprend la main-d'œuvre ainsi que les réglages nécessaires et/ou les pièces de rechange. Si Kodak se trouve dans l'impossibilité de réparer ou de remplacer un produit, Kodak pourra, à son initiative, rembourser le prix du produit sous réserve qu'une preuve d'achat soit fournie lors du renvoi dudit produit à Kodak. La réparation, le remplacement ou le remboursement du produit constituent les seuls recours dans le cadre de la garantie. Les pièces de remplacement éventuellement utilisées lors des réparations peuvent avoir été remises à neuf ou contenir des matériaux remis à neuf. Si le produit complet doit être remplacé, il peut être remplacé par un produit remis à neuf. Les produits, pièces ou matériaux remis à neuf sont sous garantie pendant la durée restante de la garantie du produit d'origine, ou pendant 90 jours à compter de la date de réparation, la durée la plus longue s'appliquant.

#### **Limitations**

Cette garantie ne couvre pas les circonstances indépendantes de la volonté de Kodak. Cette garantie ne s'applique pas lorsque la panne est due à des dommages subis lors de l'expédition, à un accident, à une altération, à une modification, à une réparation non autorisée, à un usage inadapté, à un abus, à une utilisation avec des accessoires ou des appareils non compatibles (tels qu'une encre ou cartouche d'encre tierce), au non-respect des consignes d'utilisation, d'entretien ou d'emballage fournies par Kodak, à la non-utilisation des articles fournis par Kodak (tels que les adaptateurs et les câbles), ou lorsque la demande intervient après la date d'expiration de cette garantie. **Kodak n'émet aucune autre garantie expresse ou implicite à l'égard de ce produit et décline toute garantie commerciale et d'adaptation dans un but spécifique implicite.** Dans l'éventualité où l'exclusion de toute garantie implicite n'est pas applicable selon la loi, la durée de la garantie implicite sera d'un an à compter de la date d'achat ou égale à toute durée supérieure fixée par la loi. La réparation, le remplacement ou le remboursement représentent les seules obligations contractées par Kodak. Kodak ne pourra être tenu responsable d'aucun dommage particulier, consécutif ou fortuit résultant de la vente, de l'achat ou de l'utilisation de ce produit, quelle qu'en soit la cause. Toute responsabilité relative à tout dommage particulier, consécutif ou fortuit (y compris, mais sans s'y limiter, aux pertes de revenus ou de profit, aux coûts d'immobilisation, à la perte d'utilisation de l'équipement, aux coûts d'équipements, d'installation ou de services de remplacement ou à des demandes de vos clients pour de tels dommages résultant de l'achat, de l'utilisation ou de la panne du produit), quelle qu'en soit la cause ou en raison de la violation de toute garantie écrite ou implicite, est expressément déclinée par la présente. Les limites et exclusions de responsabilité définies ici s'appliquent à Kodak, ainsi qu'à ses fournisseurs.

#### **Vos droits**

Certains Etats ou juridictions ne reconnaissent pas les exclusions ou les limitations à l'égard des dommages consécutifs ou fortuits et les limitations ou exclusions susmentionnées peuvent ne pas vous être applicables. Certains Etats ou juridictions ne reconnaissent pas les limitations sur la durée des garanties implicites et les limitations susmentionnées peuvent ne pas vous être applicables. Cette garantie vous donne des droits spécifiques et il se peut que vous possédiez d'autres droits, qui peuvent varier, selon les Etats ou les juridictions.

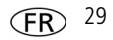

#### **En dehors des Etats-Unis et du Canada**

Les termes et conditions de cette garantie peuvent être différents en dehors des Etats-Unis et du Canada. A moins qu'une garantie spécifique de Kodak ne soit communiquée à l'acquéreur par écrit par une entreprise Kodak, aucune autre garantie ou responsabilité n'existe au-delà des exigences minimales imposées par la loi, même si le défaut, le dommage ou la perte a été provoqué(e) par une négligence ou tout autre acte.

#### **Conformité et stipulations FCC**

This equipment has been tested and found to comply with the limits for a Class B digital device, pursuant to Part 15 of the FCC Rules. These limits are designed to provide reasonable protection against harmful interference in a residential installation. The KODAK High Performance USB AC Adapter K20-AM complies with part 15 of the FCC Rules. Operation is subject to the following two conditions: (1) This device may not cause harmful interference, and (2) this device must accept any interference received, including interference that may cause undesired operation.

#### **Déclaration du ministère des Communications du Canada**

**DOC Class B Compliance—**This Class B digital apparatus complies with Canadian ICES-003. **Observation des normes-Classe B—Cet appareil numérique de la classe B est conforme** à la norme NMB-003 du Canada.

#### **Directive RoHS (Chine)**

#### 环保使用期限 (EPUP)

在中国大陆、该借表示产品中在在的任何危险物质不得释放、以争负及人身健康、财产或环境的时间提限(以年计)。 该值根据操作说明中所规定的产品正常使用而定。

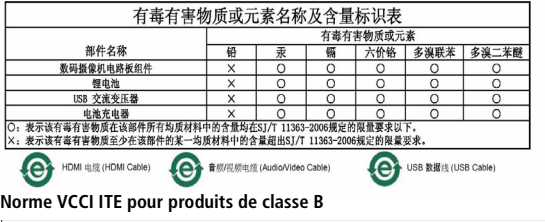

この装置は, クラスB情報技術装置です。この装置は, 家庭環境で使用 することを目的としていますが、この装置がラジオやテレビジョン受信機に 近接して使用されると、受信障害を引き起こすことがあります。 取扱説明書に従って正しい取り扱いをして下さい。  $V$ CCI $-R$ 

#### **Spécification C-Tick (Australie)**

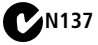

*Annexes*

#### **Norme ITE pour produits de classe B (Corée)**

B급 기기 이 기기는 가정용(B급)으로 전자파적합등록을 【가정용 방송통신기기】 한 기기로서 주로 가정에서 사용하는 것을 목적 으로 하며, 모든 지역에서 사용할 수 있습니다.

**Réglementation pour batteries au lithium-ion (Corée)**

취급상의 주의사항

< 경고 > 발열, 화재, 폭발 등의 위험을 수반할 수 있으니 마음 사항을 a) 육안으로 식별이 가능할 정도의 부품음이 발생된 전자는 위험할 수 있으므로 제조자 또는 판매자로 즉시 분의할 것 b) 지정된 정품 충전기만을 사용할 것 c) 화기에 가까이 하지 말 것(전자레인지에 넣지 말 것) d) 여름철 자동차 내부에 방치하지 말 것 e) 찜질방 등 고온다습한 곳에서 보관, 사용하지 말 것 f) 미불, 전기장판, 카펫 위에 올려 놓고 장시간 사용하지 말 것 o) 전원을 켠 상태로 말폐된 공간에 장시간 보관하지 말 것 .<br>h) 전지 단자에 목걸이, 동전, 열쇠, 시계 등 금속 제품이 닿지 않도록 주의할 i) 휴대 기기, 제조 업체가 보증한 리튬2차전지 사용할 것 i) 분해, 압착, 관통 등의 행위를 하지 말 것 k) 높은 곳에서 떨어뜨리는 등 비정상적 충격을 주지 말 것. 1) 60° 이상의 고온에 노출하지 말 것 m) 습기에 접촉되지 않도록 할 것

기타정보

- 폐기지침 : 각 지방자치단체의 법규에 의거하여 폐기할 것.
- 충전방법에 대한 권고지침

1 본 츳전지와 함께 사용할 디지털카메라 사용자 설명서의 츳전설명 찬조하세요. 2 코닥 정품 충전기 및 카메라에서만 충전하세요. (타사 충전셋 사용 금지)

제조년월 : Y =Year(제조년도의 마지막 숫자), WW =Week(제조년도의 주) 제조년월 표시 예 : 901 = 9 (2009년), 01 (첫째주)

### **Kodak**

Eastman Kodak Company Rochester, New York 14650 - Etats-Unis © Kodak, 2011 Kodak et PlaySport sont des marques commerciales d'Eastman Kodak Company. 4H7334\_fr

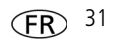